# **NÁVOD K POUŽITÍ**

## Popis

Wi-Fi PTZ kamera Nous W6 (dále jen videokamera) je určena k organizaci video dohledu a audio monitoringu za účelem využití vzdáleného přístupu přes internet pomocí chytrého telefonu nebo tabletu s nainstalovanou aplikací Nous Smart Home. Komunikace s kamerou je postavena přes cloudový server pomocí P2P protokolu, pro který je použit 2,4 GHz Wi-Fi bezdrátový adaptér. Videokamera je vybavena mikrofonem a reproduktorem pro podporu obousměrné zvukové komunikace. Videokamera je vybavena mechanismy otáčení a naklánění a podporuje otáčení o 360° a naklánění o 65°. Zařízení má slot na microSD kartu a podporuje paměťové karty až do velikosti 128 GB s možností rozšíření. Videokamera nahrává video se zvukem na paměťovou kartu. Je možný nepřetržitý záznam nebo záznam detekce pohybu. Videokamera může odesílat oznámení push, když detekuje detektor pohybu, který je s ní spojen chytrým telefonem. Aplikace Nous Smart Home má funkci přístupu do placeného cloudového archivu, uživatel si může zakoupit předplatné takového archivu. Podrobnější zdůvodnění provozu videokamery je diskutováno níže.

POZOR: Komunikaci s kamerou přes internet nelze zaručit ve všech

případech, protože závisí na mnoha podmínkách: kvalita komunikačního kanálu a mezilehlého síťového vybavení, značka a model mobilního zařízení, verze operačního systému, atd.

# PREVENTIVNÍ OPATŘENÍ

- Přečtěte si pozorně tento návod.
- Používejte výrobek v rozmezí teplot a vlhkosti uvedených v technickém pasu.
- Neinstalujte výrobek v blízkosti zdrojů tepla, například radiátorů atd.
- Nedovolte pád zařízení a účinky mechanického zatížení na něj.
- K čištění výrobku nepoužívejte chemicky aktivní a abrazivní čisticí prostředky. Použijte k tomu vlhký flanelový hadr.
- Vylučte silné přebytky spojovacích vodičů. To může způsobit zkrat a úraz elektrickým proudem.
- Výrobek sami nerozebírejte diagnostika a oprava zařízení by měla být prováděna pouze v certifikovaném servisním středisku.

### Bezpečná informace

- Kamera by měla být používána v rámci svého zveřejněného výstupního ratingu v návodu.
- Pokud dojde k poškození způsobenému přepravou, kontaktujte prodejce ohledně výměny.
- Zapojte prosím kameru ve správném stavu a mimo dosah dětí.
- Prosím, nerozebírejte, jinak může dojít k poškození produktu nebo bezpečnostním rizikům.

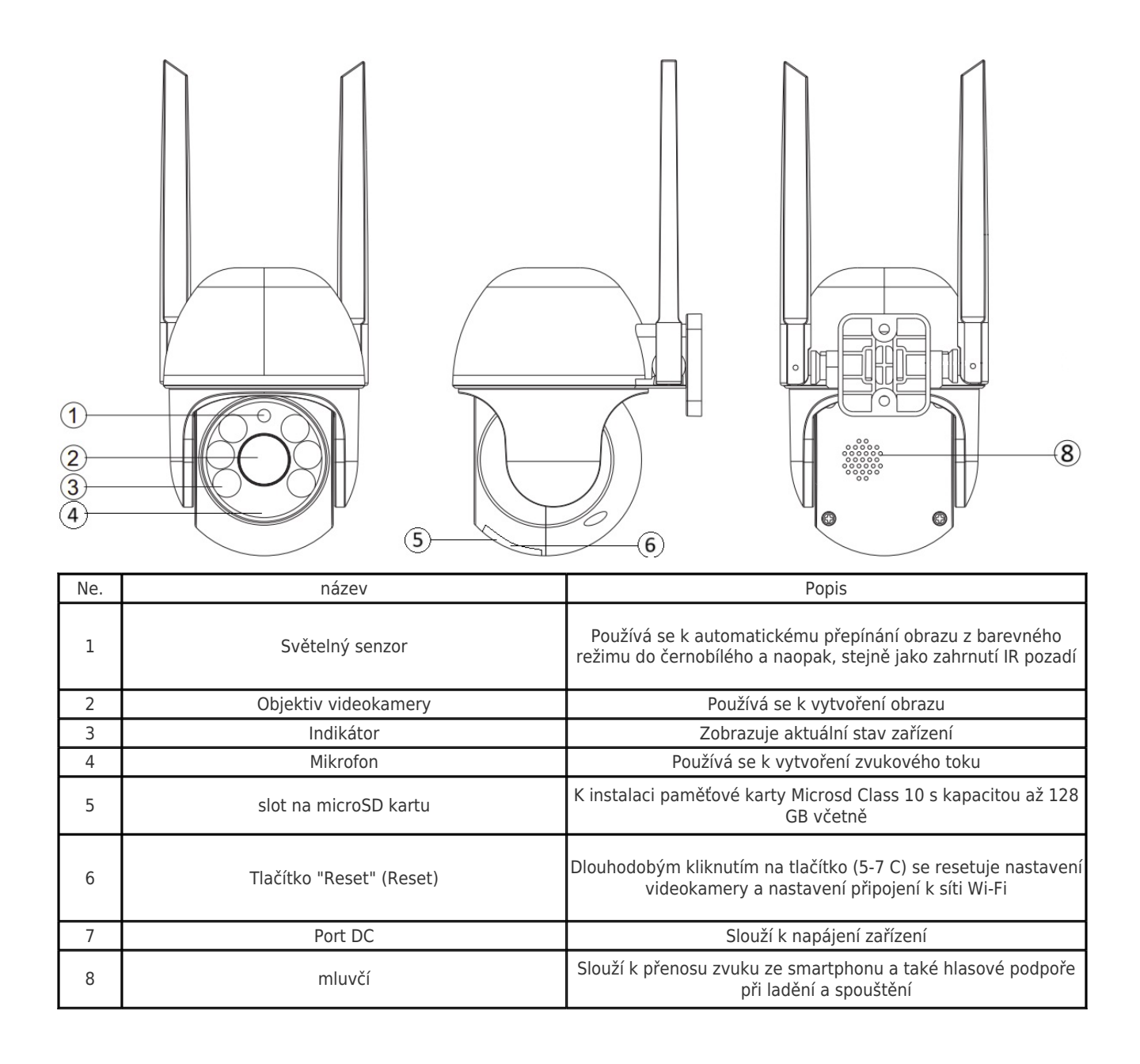

#### Design a ovládání

#### Instalace

Videokameru lze upevnit na strop pomocí montážní desky z dodávané sady, nebo instalovat na rovnou vodorovnou plochu - základna videokamery je pogumovaná a neklouže po povrchu.

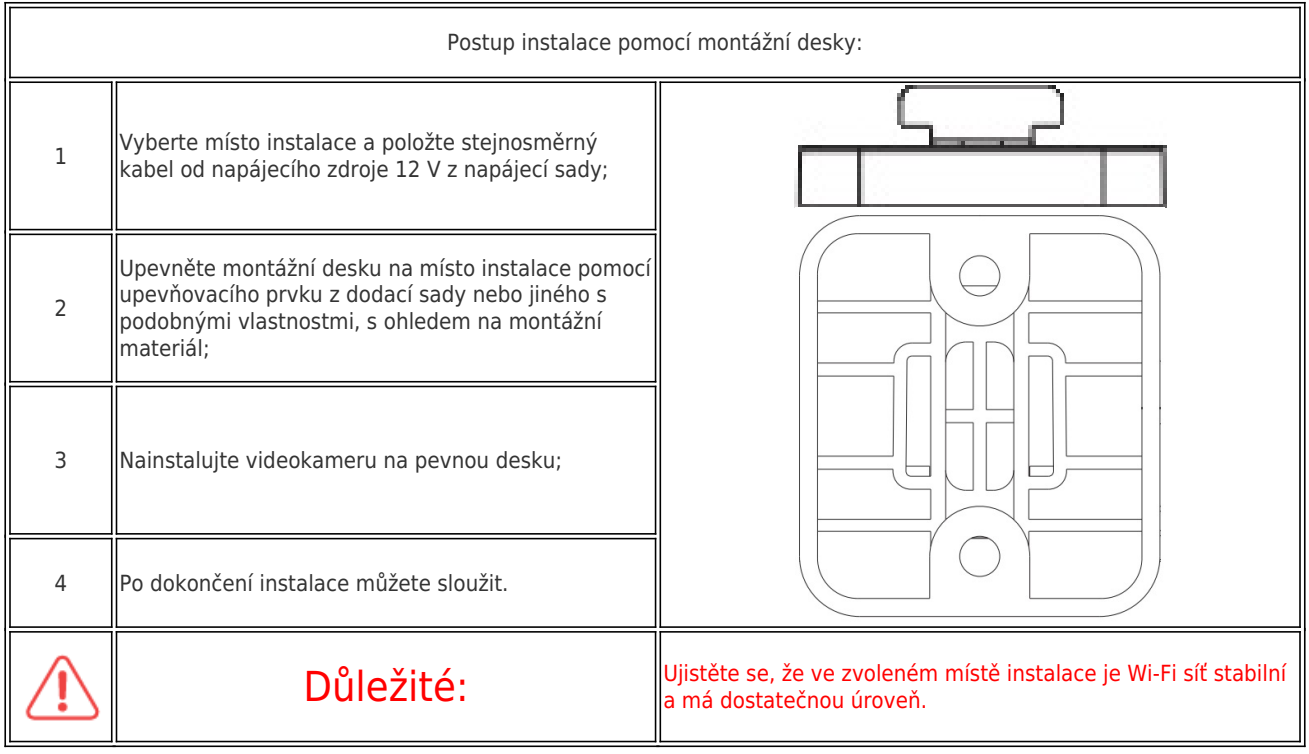

## Spojení

 Pro připojení Chytré WiFi kamery Nous W6 je potřeba použít chytrý telefon založený na mobilním operačním systému Android nebo iOS s nainstalovanou aplikací Nous Smart Home. Tato mobilní aplikace je zdarma a je k dispozici ke stažení z Play Market a App Store. QR kód pro odkaz na aplikaci je níže:

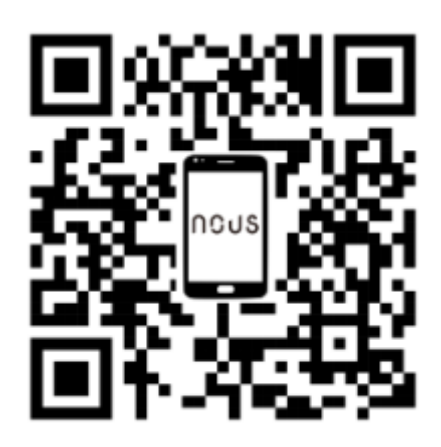

 Po instalaci aplikace je pro její správnou funkci nutné poskytnout mu všechna povolení v odpovídající sekci nastavení smartphonu. Poté je nutné zaregistrovat nového uživatele této aplikace.

### Postup připojení videokamery k síti Wi-Fi:

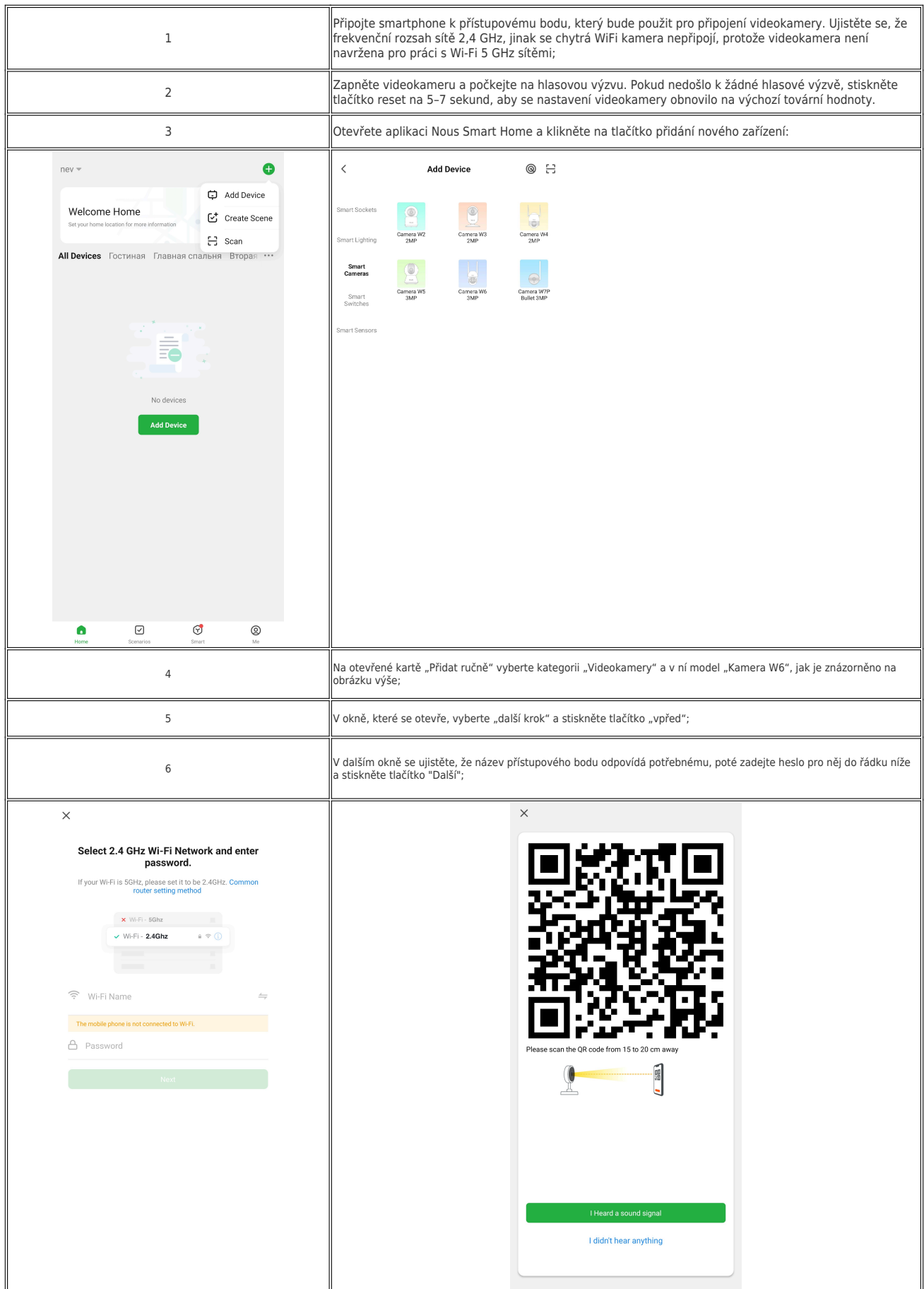

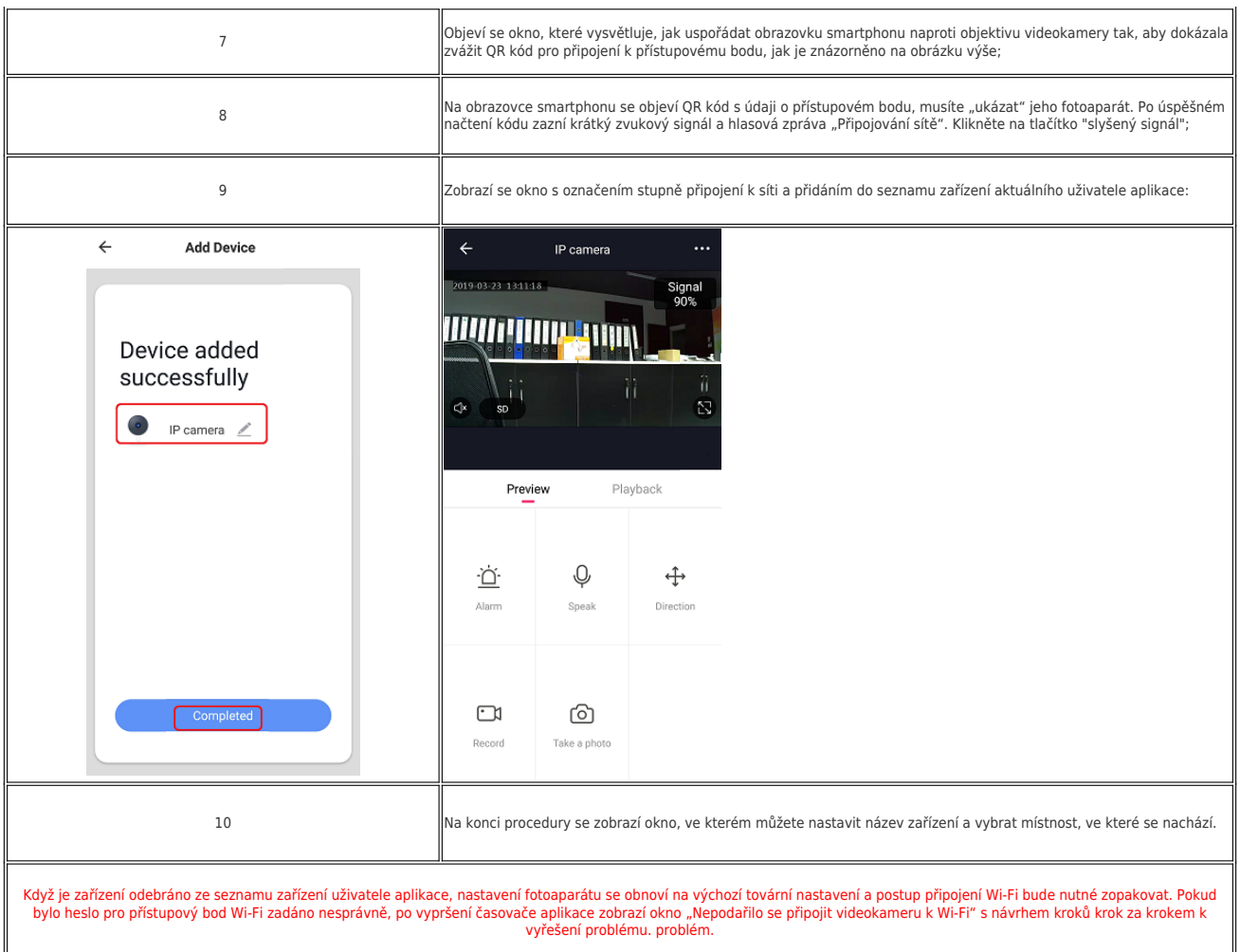

#### Přístup na plochu

Chcete-li sledovat streamované video z bezpečnostní kamery v prohlížeči, přejděte na web<https://ipc-eu.ismartlife.me/login>

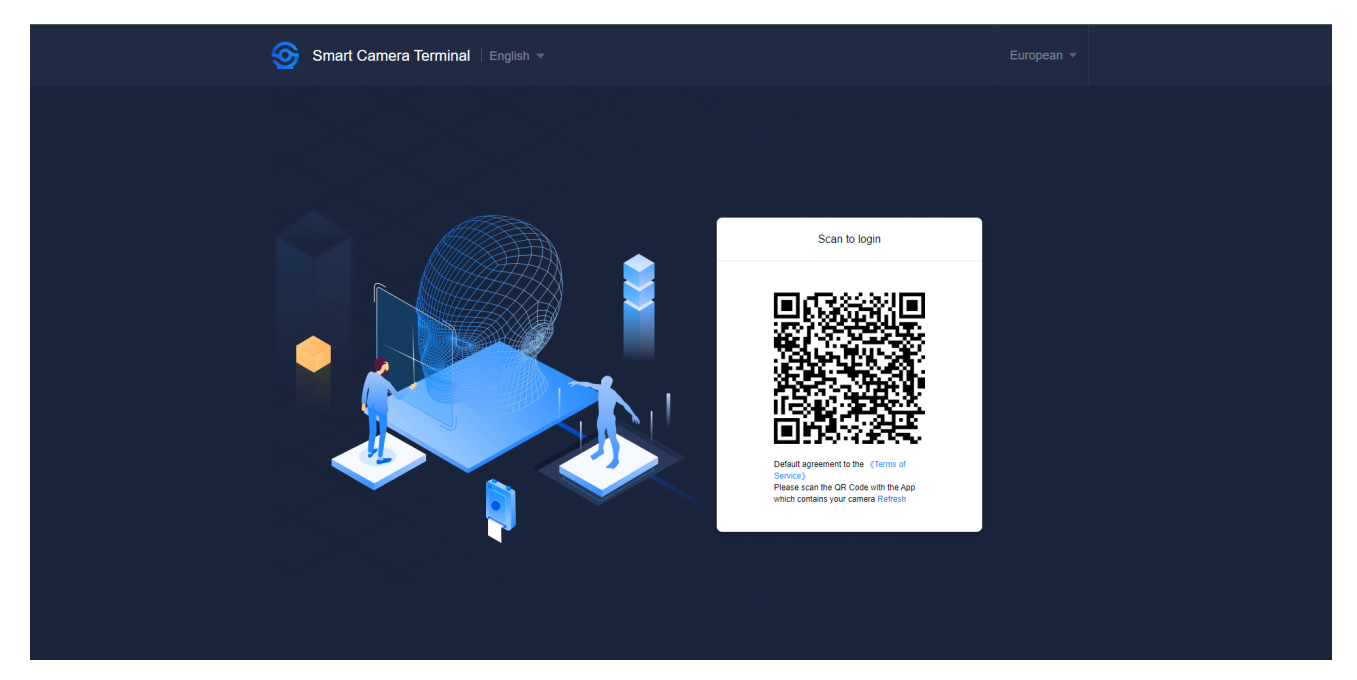

V aplikaci Nous Smart Home vyberte tlačítko skenování QR kódu a naskenujte výsledný kód z webu.

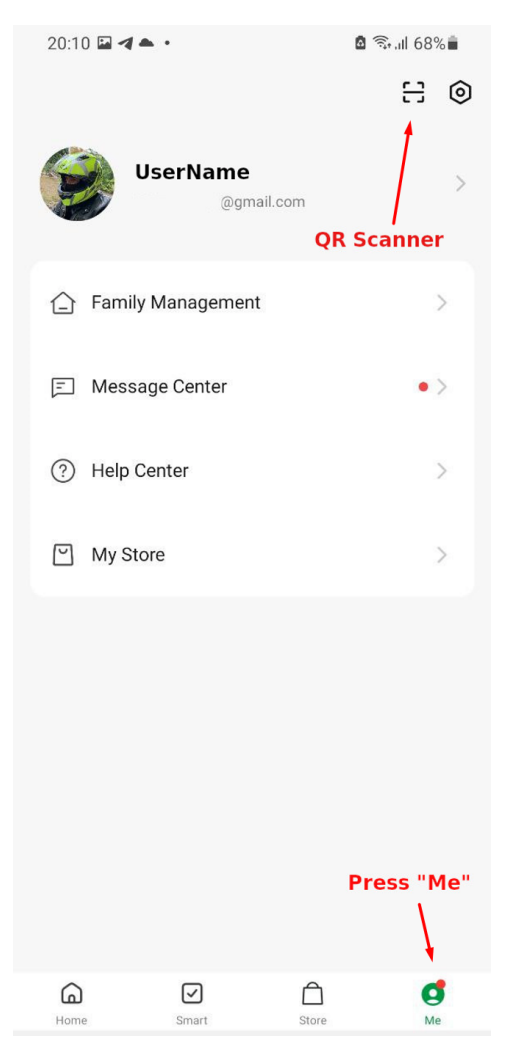

\* Tento překlad může být nepřesný, protože byl vytvořen pomocí služby Google Translate.